# **Procedimiento para agregar un nuevo dispositivo en opConfig**

### Propósito

Se desea extraer la ejecución del comando **cmd8e1 -temperature** en cada uno de los RTGs , esto durante cada hora y que se alerte si hay algún cambio en el threshold que el cliente proporcionarán para cada equipo en específico. De igual forma, desean graficar los datos.

# Requisito

Ya se puede acceder a cada uno de los equipos vía consola y ejecutar el comando mencionado:

```
[root@cc_Opmantek ~]# ssh root@192.168.83.131
root@192.168.83.131's password:
Last login: Mon May 20 10:02:03 2019 from 172.24.249.14
root@cdcarmen_rtg8_1 ~ # cmd8e1 -temperature
[cmd8e1] Ambient temperature : 28?C
[cmd8e1] CPU temperature : 26?C
```
# Configuración

A continuación, desarrollaremos los pasos a seguir para implementar un plugin en opConfig:

1.- Antes de agregar los equipos a NMIS, comprobamos que sí tenemos acceso vía SSH con las credenciales correspondientes (en donde nos aparece el mensaje 'Are you sure…' escribimos **yes** y damos enter):

```
[root@cc Opmantek ~]# ssh root@192.168.87.12
The authenticity of host '192.168.87.12 (192.168.87.12)' can't be established.
RSA key fingerprint is bb:a4:ef:36:35:d5:8d:a7:0e:a8:42:b3:58:lf:50:f7.
Are you sure you want to continue connecting (yes/no)? yes
Warning: Permanently added '192.168.87.12' (RSA) to the list of known hosts.
root@192.168.87.12's password:
root@REY rtg8 1 ~ #
```
#### 2.- Agregamos los equipos a NMIS y, en opConfig, importamos los equipos desde NMIS:

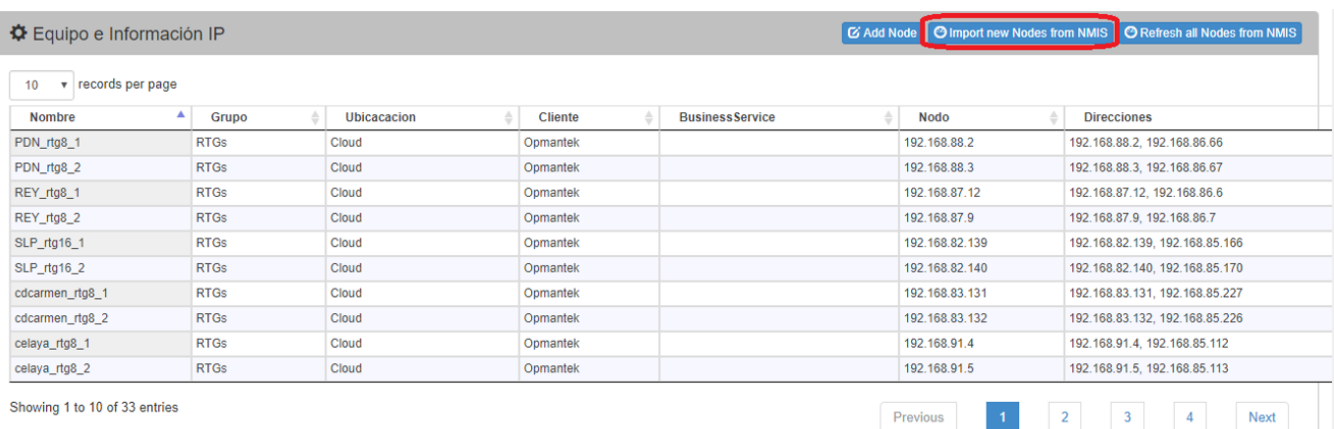

3.- Agregamos las credenciales en opConfig > Edit Credential Sets y guardamos.

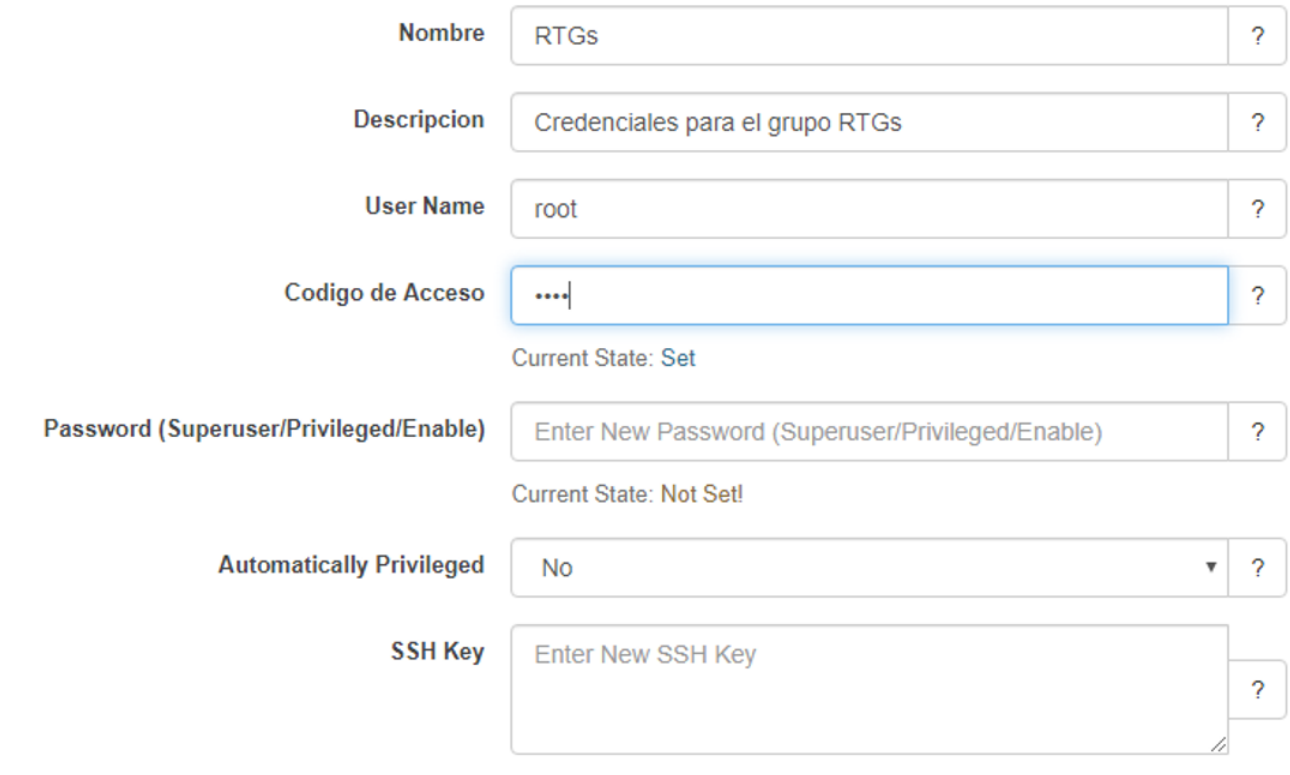

Current State: Not Set!

4.- Después, en /usr/local/omk/conf/OS\_Rules.nmis aplicamos una regla para los nuevos equipos, usando los datos que aparecen en NMIS:

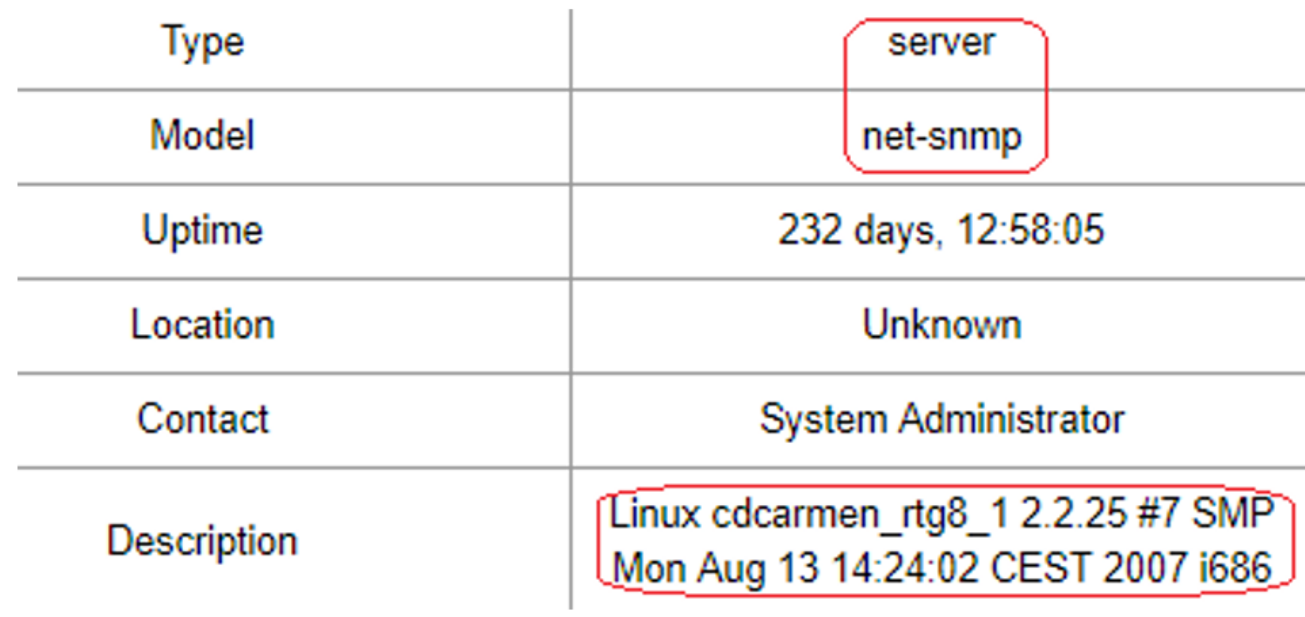

Y el campo 'Personality' que detecta en opConfig:

Personality bash  $\overline{\mathcal{E}}$  $\overline{\mathbf v}$ 

```
120 => {
          'IF' => {
               'nodeVendor' => qr/net-snmp/,
               'sysDescr' => 'Linux cdcarmen_rtg8',
          },
          'SET' => {
               'os_info.os' => 'LinuxRTG',
               'connection_info.personality' => 'bash', 
          BREAK => 'true',
          }
         },
```
5.- Después, creamos un nuevo archivo en /usr/local/omk/conf/command\_sets.d/linuxrtg.nmis con el comando que se va a ejecutar, en este caso será cada hora:

```
# command sets for RTGs-linux systems
%hash = (
  #'LINUXRTGS_HOURLY' => {
  'collect_with_plugin' => {
   'os_info' => {
    'os' => '/(LinuxRTG)/'
  },
   'purging_policy' => {
    'keep_last' => 1000,
    'purge_older_than' => 2592000, # 30 days
    'autoprotect_first_revision' => 'true',
   },
   'scheduling_info' => {
    'run_commands_on_separate_connection' => 'false',
   },
   'commands' => [
    {
     'privileged' => 'false',
     'command' => 'cmd8e1 -temperature',
     #'tags' => [ 'HOURLY', 'temperatura', 'detect-change', 'report-change' ],
     'tags' => [ 'HOURLY', 'temperatura', 'detect-change'],
     #use_collection_plugin => "RTGPlugin",
    },
  ],
  },
);
```
6.- Una vez que tengamos todo listo, configuramos cada uno de los nodos en opConfig con los datos que hemos colocado en los dos archivos anteriores:

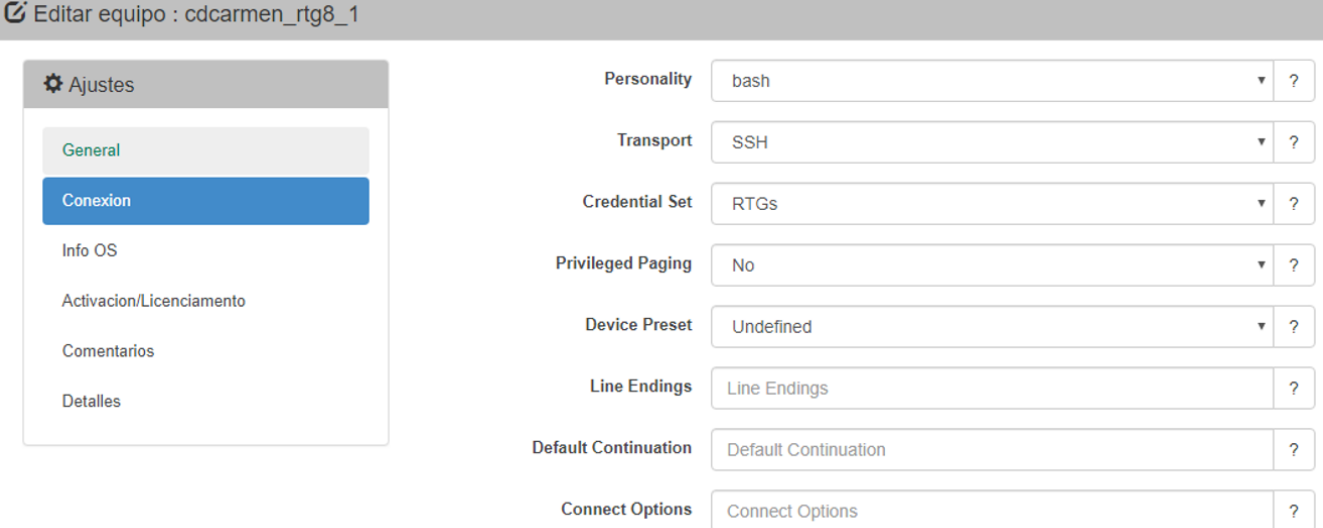

### C Editar equipo : cdcarmen\_rtg8\_1

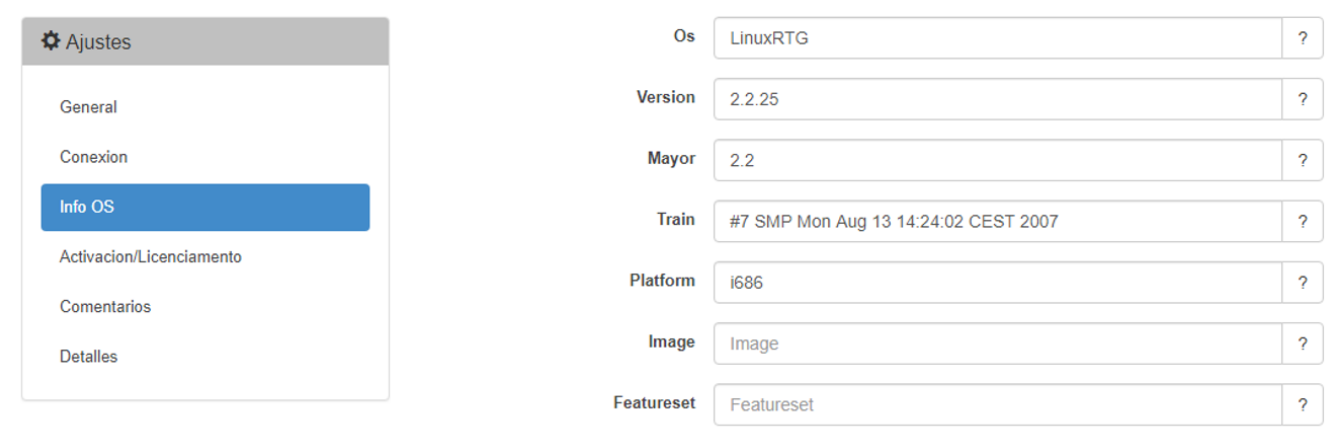

\*Modificamos el Os a LinuxRTG como lo hemos puesto en ambos archivos.

7.- Ahora, en consola aplicamos un run\_command\_sets para comprobar que se ejecute el comando deseado:

**[root@cc\_Opmantek ~]# /usr/local/omk/bin/opconfig-cli.exe act=run\_command\_sets node=cdcarmen\_rtg8\_1 debug=true [opconfig-cli.pl](http://opconfig-cli.pl) Version 3.1.0**

**Copyright (C) 2015 Opmantek Limited ([www.opmantek.com](http://www.opmantek.com)) This program comes with ABSOLUTELY NO WARRANTY; See [www.opmantek.com](http://www.opmantek.com) or email [contact@opmantek.com](mailto:contact@opmantek.com)**

#### **Internal NOC, Mexico City**

**[Fri May 17 17:48:43 2019] [info] cli[15139] opconfig-cli running command sets, with mthread=1, max\_procs=10**

**[Fri May 17 17:48:43 2019] [debug] cli[15139] Loading command sets from /usr/local/omk/conf/command\_sets.d/asa.nmis [Fri May 17 17:48:43 2019] [debug] cli[15139] Loading command sets from /usr/local/omk/conf/command\_sets.d/externals.nmis [Fri May 17 17:48:43 2019] [debug] cli[15139] Loading command sets from /usr/local/omk/conf/command\_sets.d/extremexos.nmis [Fri May 17 17:48:43 2019] [debug] cli[15139] Loading command sets from /usr/local/omk/conf/command\_sets.d/file\_store.nmis [Fri May 17 17:48:43 2019] [debug] cli[15139] Loading command sets from /usr/local/omk/conf/command\_sets.d/fortinet.nmis [Fri May 17 17:48:43 2019] [debug] cli[15139] Loading command sets from /usr/local/omk/conf/command\_sets.d/ios.nmis [Fri May 17 17:48:43 2019] [debug] cli[15139] Loading command sets from /usr/local/omk/conf/command\_sets.d/iosxe.nmis [Fri May 17 17:48:43 2019] [debug] cli[15139] Loading command sets from /usr/local/omk/conf/command\_sets.d/iosxr.nmis [Fri May 17 17:48:43 2019] [debug] cli[15139] Loading command sets from /usr/local/omk/conf/command\_sets.d/juniper.nmis [Fri May 17 17:48:43 2019] [debug] cli[15139] Loading command sets from /usr/local/omk/conf/command\_sets.d/linuxrtg.nmis [Fri May 17 17:48:43 2019] [debug] cli[15139] Loading command sets from /usr/local/omk/conf/command\_sets.d/mikrotik.nmis [Fri May 17 17:48:43 2019] [debug] cli[15139] Loading command sets from /usr/local/omk/conf/command\_sets.d/nxos.nmis [Fri May 17 17:48:43 2019] [debug] cli[15139] Loading command sets from /usr/local/omk/conf/command\_sets.d/qnap.nmis [Fri May 17 17:48:43 2019] [debug] cli[15139] Loading command sets from /usr/local/omk/conf/command\_sets.d/redback.nmis [Fri May 17 17:48:43 2019] [debug] cli[15139] Loading command sets from /usr/local/omk/conf/command\_sets.d/screenos.nmis [Fri May 17 17:48:43 2019] [debug] cli[15139] Found suitable plugin HighBandwidthPlugin [Fri May 17 17:48:43 2019] [error] cli[15139] Ignoring plugin [RTGPlugin.pm](http://RTGPlugin.pm): doesn't have correct "package" declaration [Fri May 17 17:48:43 2019] [debug] cli[15139] starting run\_and\_store\_commands for node cdcarmen\_rtg8\_1 and commands cmd8e1 temperature [Fri May 17 17:48:43 2019] [debug] cli[15139] Getting session for node cdcarmen\_rtg8\_1 [Fri May 17 17:48:44 2019] [debug] cli[15139] run\_and\_store\_command: Running command "cmd8e1 -temperature" on cdcarmen\_rtg8\_1 (192.168.83.131) [Fri May 17 17:48:44 2019] [debug] cli[15139] Storing first revision for cdcarmen\_rtg8\_1 (192.168.83.131), command "cmd8e1 -temperature" [Fri May 17 17:48:44 2019] [debug] cli[15139] run\_and\_store\_commands node cdcarmen\_rtg8\_1 done, result success [Fri May 17 17:48:44 2019] [debug] cli[15139] run\_many\_commands is done, waiting for children to finish**

**[Fri May 17 17:48:44 2019] [debug] cli[15139] found child process 15141 has finished with status 65280**

8.- Y comenzaremos a ver el comando requerido en opConfig (el cual se ejecutará cada hora):

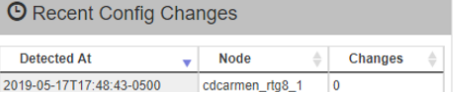

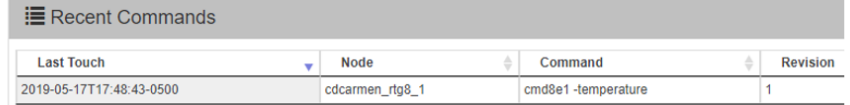